# **YesCaptcha**

**发布** *0.1.0*

**Germey**

**2022 年 07 月 02 日**

## Contents

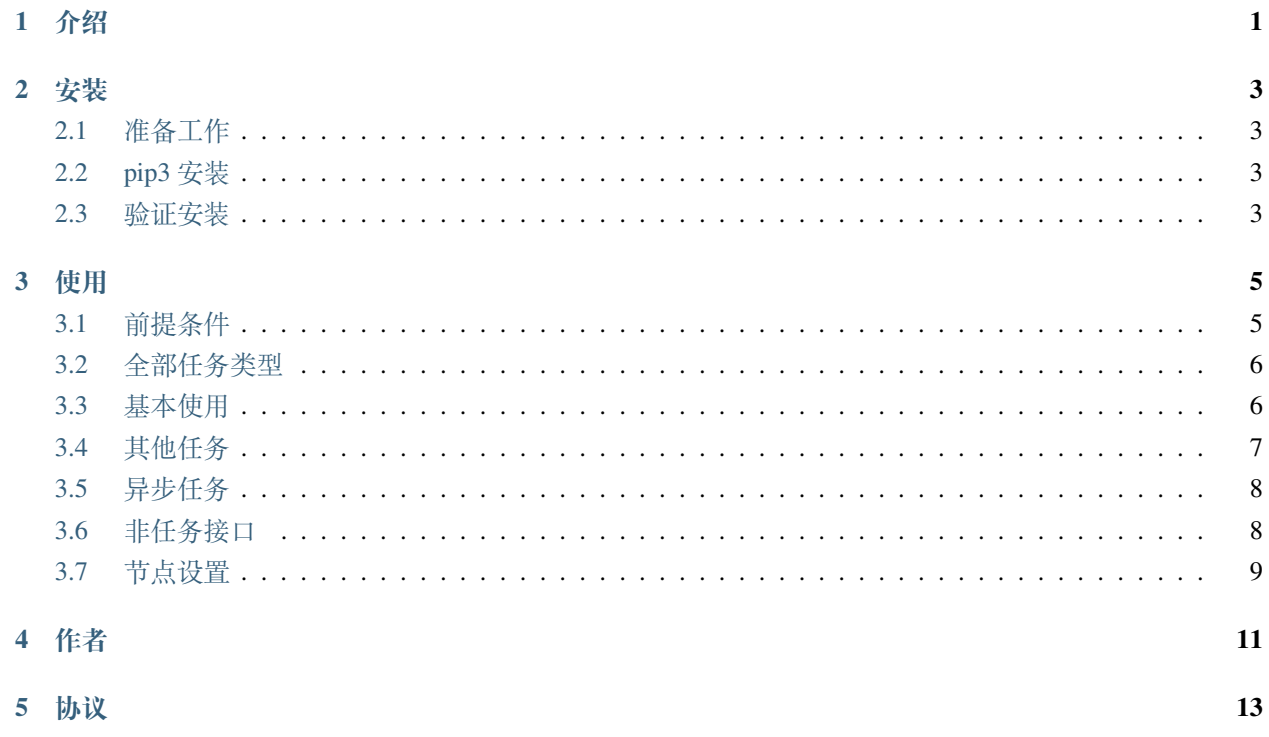

介绍

<span id="page-4-0"></span>本文档用于介绍 [YesCaptcha](https://yescaptcha.com/) 服务的 Python SDK - yescaptcha-python 的使用方法。

该 SDK 提供了 YesCaptcha 所有服务接口的封装,使得我们可以更方便地使用 YesCaptcha 的相关服务。

本文档具体的内容包括:

- 安装方式
- 基本初始化使用
- 各任务的使用

#### 安装

<span id="page-6-0"></span>本文介绍如何安装 YesCaptcha Python SDK。

## <span id="page-6-1"></span>**2.1 准备工作**

在此之前请确保已经正确安装好 Python3 环境并能正常使用 pip3 命令,详情请查看[:安装说明。](https://setup.scrape.center/python)

#### <span id="page-6-2"></span>**2.2 pip3 安装**

安装好 Python3 环境之后, 我们就可以使用 pip3 来安装 yescaptcha-python 了, 命令如下:

pip3 install yescaptcha

### <span id="page-6-3"></span>**2.3 验证安装**

安装完毕之后, 尝试使用 Python 运行如下代码:

**from yescaptcha.client import** Client

如果没有发生报错,则证明相关 SDK 已经安装成功。

## 使用

<span id="page-8-0"></span>本文档介绍 YesCaptcha SDK 的基本使用方法。

## <span id="page-8-1"></span>**3.1 前提条件**

在使用之前, 请到 <https://yescaptcha.com/> 官网注册账号, 并获取账户密钥 ClientKey, 如图所示:

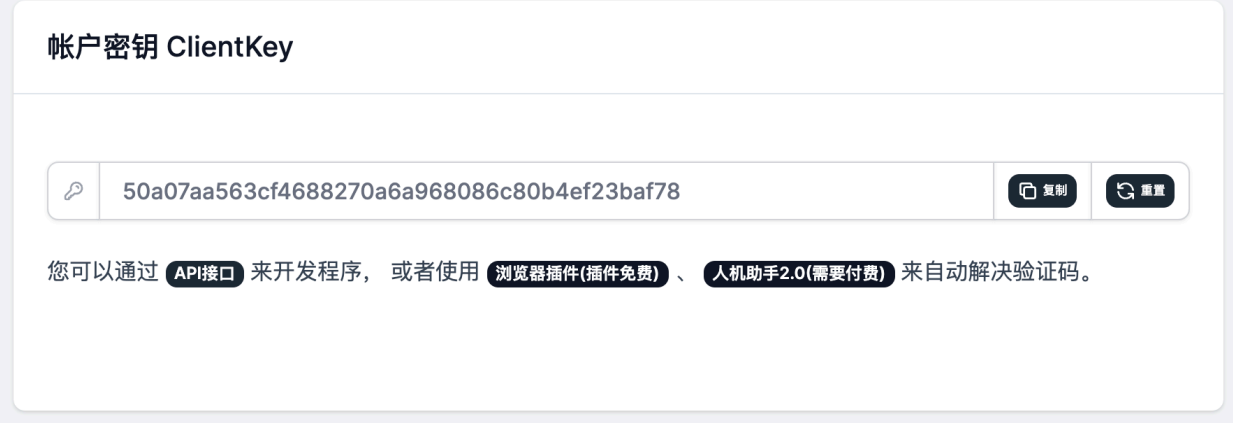

#### <span id="page-9-0"></span>**3.2 全部任务类型**

YesCaptcha 提供了多种验证码识别服务,每种服务对应一种任务,所有的任务类型参见[官方文档。](https://yescaptcha.atlassian.net/wiki/spaces/YESCAPTCHA/pages/164286)

此 Python SDK 提供了对各种任务的封装, 使得开发者可以更方便地对接 YesCaptcha 服务, 而不用从 0 开始 使用 requests 等库来进行开发。

### <span id="page-9-1"></span>**3.3 基本使用**

这里拿 GoogleCaptchaV2 验证码来做样例,样例地址为<https://www.google.com/recaptcha/api2/demo>,具体的使 用说明参见 [NoCaptchaTaskProxyless : reCaptcha V2](https://yescaptcha.atlassian.net/wiki/spaces/YESCAPTCHA/pages/229796/NoCaptchaTaskProxyless+reCaptcha+V2) 协议接口。

样例代码如下:

```
from yescaptcha.task import NoCaptchaTaskProxyless
from yescaptcha.client import Client
CLIENT_KEY = <YOUR_CLIENT_KEY>
website_url = 'https://www.google.com/recaptcha/api2/demo'
website_key = '6Le-wvkSAAAAAPBMRTvw0Q4Muexq9bi0DJwx_mJ-'
client = Client(client_key=CLIENT_KEY, debug=True)
task = NoCaptchaTaskProxyless(website_key=website_key, website_url=website_url)
job = client.create_task(task)
print('result', job.get_solution())
```
首先,我们需要引入 Client 类,用于初始化一个 YesCaptcha 服务的操作对象,这时候我们需要传入 client\_key,即前文所描述的账户密钥 ClientKey,另外我们可以传入 debug 参数,设置调试模式,这 样在运行过程中可以输出更多调试信息。

另外还需要引入 NoCapt chaTaskProxyless 类, 类的名称等同于文档中所提及的 type, 如图所示:

#### 请求示例

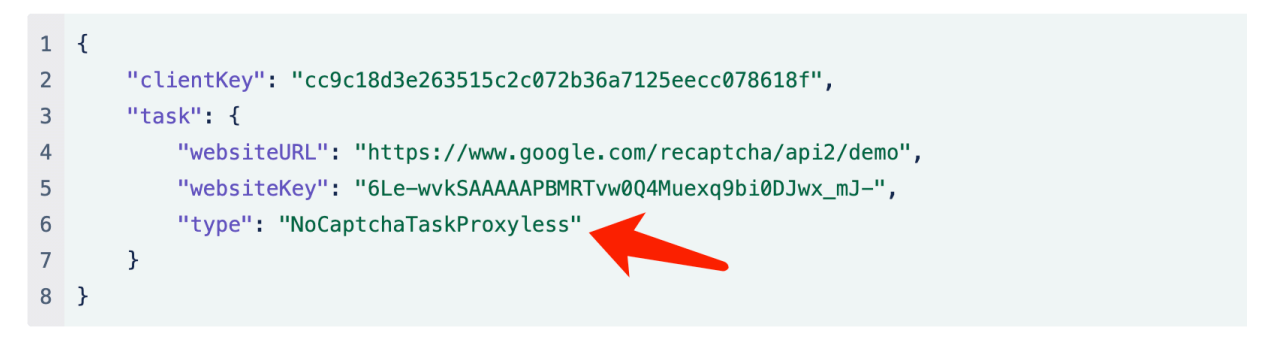

另外,阅读文档我们可以发现此类别的 Task 需要两个参数 websiteURL 和 websiteKey,如图所示:

对象结构

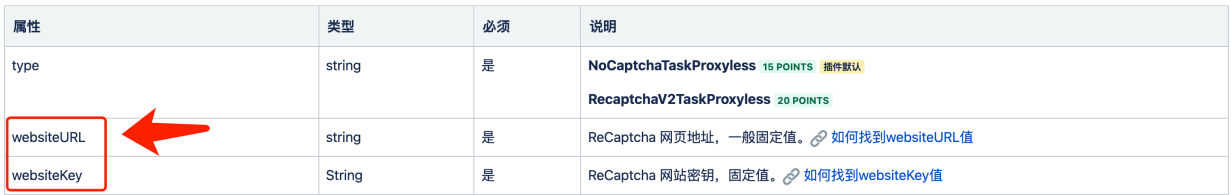

所以,在初始化 NoCaptchaTaskProxyless 类的时候我们需要传入对应的两个参数,参数需要转成[蛇形](https://en.wikipedia.org/wiki/Snake_case) [命名法,](https://en.wikipedia.org/wiki/Snake_case)单词与单词之间需要以下划线分隔,即转为 website\_url 和 website\_key。

接着,我们可以使用 client 对象的 create\_task 方法来创建一个任务,其返回值命名为 job,最后,我们 调用 get\_solution 方法就可以获取对应的结果了。

运行结果如下:

2022-07-02 14:30:38.124 | DEBUG | yescaptcha.client:create\_task:61 - construct␣ *,→*result {'clientKey': '50a07aa563cf4688270a6a968086c80b4ef23baf78', 'task': {'type': *,→*'NoCaptchaTaskProxyless', 'websiteURL': 'https://www.google.com/recaptcha/api2/demo *,→*', 'websiteKey': '6Le-wvkSAAAAAPBMRTvw0Q4Muexq9bi0DJwx\_mJ-'}} 2022-07-02 14:30:39.435 | DEBUG | yescaptcha.job:\_update:34 - **try** to get result of␣ *,→*task 7cf17d74-f9d0-11ec-b008-ae8dd81878b9 2022-07-02 14:30:40.527 | DEBUG | yescaptcha.job:\_update:36 - task result {'errorId *,→*': 0, 'errorCode': '', 'errorDescription': **None**, 'status': 'processing', 'solution': *,<sup>→</sup>* **None**} 2022-07-02 14:30:41.528 | DEBUG | yescaptcha.job:\_update:34 - **try** to get result of␣ *,→*task 7cf17d74-f9d0-11ec-b008-ae8dd81878b9 2022-07-02 14:31:36.359 | DEBUG | yescaptcha.job:\_update:36 - task result {'errorId *,→*': 0, 'errorCode': **None**, 'errorDescription': **None**, 'solution': {'gRecaptchaResponse *,→*': '03AGdBq27gCf7UkBFO7Nsl5OqK6kiL911UYPYSyrbbYh9jQfvzp1qrsehq62UKgJ... *,→*2SNtTnWFJJ8TkXJs4AHIceSmE-JR8BSs\_m--Qf5MtySwRPZnYewbKBOSOSHBCQarMPBFUj- *,→*dscgbI8rlfIpbG0hbgrF-MDJ3aHI6ZdgrahHtlRpB6PWDdWCXX1S1w'} result␣ →03AGdBq27qCf7UkBFO7Ns15OqK6kiL911UYPYSyrbbYh9jQfvzp1qrsehq62UKgJB9s9x5bKk2pEq392DYy3HVTo1KbdBywk7U *,→*..HBCQarMPBFUj-dscgbI8rlfIpbG0hbgrF-MDJ3aHI6ZdgrahHtlRpB6PWDdWCXX1S1w

#### <span id="page-10-0"></span>**3.4 其他任务**

对于其他任务来说,使用方法类似,我们只需要参照文档,引入对应的 Task 对象即可,比如对于 [Re-](https://yescaptcha.atlassian.net/wiki/spaces/YESCAPTCHA/pages/18055169/ReCaptchaV2Classification+reCaptcha+V2)[CaptchaV2Classification: reCaptcha V2](https://yescaptcha.atlassian.net/wiki/spaces/YESCAPTCHA/pages/18055169/ReCaptchaV2Classification+reCaptcha+V2) 图像识别,我们需要引入的就是:

**from yescaptcha.task import** ReCaptchaV2Classification

在创建 Task 的时候同样参考文档的参数说明:

task = ReCaptchaV2Classification(image='<image payload>', question='<question>')

这里的 image 就是 Base64 编码的图片,不要包含"data:image/\*\*\*;base64,",question 参数就是问题 ID, 请查 表, 以 /m/ 开头。

最后调用方式是一样的:

```
job = client.create_task(task)
print('result', job.get_solution())
```
#### <span id="page-11-0"></span>**3.5 异步任务**

对于某些任务来说,其验证码的识别结果不会立马返回,而是需要有一个处理过程,比如 NoCaptchaTaskProxyless、RecaptchaV3TaskProxyless 等任务。而某些图像识别的任务, 其识别过程则会是同步的, 如 Re-CaptchaV2Classification、HCaptchaClassification 等任务。

为了方便开发者开发,对于异步任务,本 SDK 做了自动等待处理,也就是会自动轮询等待一直到识别结果返 回,原因是因为在初始化 Client 对象的时候,有一个默认参数 auto\_join 为 True。

所以,如果你不想开启自动等待处理,可以手动处理这个过程,这时候需要在初始化 Client 对象的时候将 auto\_join 设置为 False, 然后在合适的时候调用 job 对象的 join 方法, 写法如下:

```
from yescaptcha.task import NoCaptchaTaskProxyless
from yescaptcha.client import Client
CLIENT_KEY = <YOUR_CLIENT_KEY>
website_url = 'https://www.google.com/recaptcha/api2/demo'
website_key = '6Le-wvkSAAAAAPBMRTvw0Q4Muexq9bi0DJwx_mJ-'
client = Client(client_key=CLIENT_KEY, auto_join=False)
task = NoCaptchaTaskProxyless(website_key=website_key, website_url=website_url)
job = client.create_task(task)
job.join()
print('result', job.get_solution())
```
#### <span id="page-11-1"></span>**3.6 非任务接口**

另外,本 SDK 还提供了一些非验证码识别的接口,比如获取账户信息、获取开发者 ID 等,列举如下:

- get\_balance: 获取账户余额
- get\_soft\_id: 获取开发者 ID

比如对于 get\_soft\_id, 用法如下:

```
from yescaptcha.client import Client
CLIENT_KEY = <YOUR_CLIENT_KEY>
client = Client(client_key=CLIENT_KEY)
soft_id = client.get_soft_id()
print('result', soft_id)
```
#### <span id="page-12-0"></span>**3.7 节点设置**

YesCaptcha 服务背后有两个服务节点,一个是国际节点(默认),但在中国区访问可能会出现问题,所以对于 中国区的用户,可以专门设置一个中国节点。

设置的时候只需要更改 Client 对象的初始化参数 region 即可:

```
from yescaptcha.client import Client, Region
CLIENT_KEY = <YOUR_CLIENT_KEY>
client = Client(client_key=CLIENT_KEY, region=Region.CHINA)
```
作者

<span id="page-14-0"></span>• YesCaptcha

**–** 主页:<https://yescaptcha.com/>

#### 协议

<span id="page-16-0"></span>本项目基于 MIT 协议。

版权所有 (c) 2022 - 2030, YesCaptcha

特此向任何得到本软件副本或相关文档的人授权:被授权人有权使用、复制、修改、合并、出版、发布、散 布、再授权和/或贩售软件及软件的副本,及授予被供应人同等权利,只需服从以下义务:

在软件和软件的所有副本中都必须包含以上版权声明和本许可声明。

该软件是"按原样"提供的,没有任何形式的明示或暗示,包括但不限于为特定目的和不侵权的适销性和适 用性的保证担保。在任何情况下,作者或版权持有人,都无权要求任何索赔,或有关损害赔偿的其他责任。 无论在本软件的使用上或其他买卖交易中,是否涉及合同,侵权或其他行为。